## **CENTRO PAULA SOUZA**

## **ETEC ANTÔNIO DEVISATE**

## **Ensino Técnico Integrado ao Médio em Desenvolvimento de Sistemas**

**Autores:**

**Giovana Cristina dos Santos Castro Lorena de Souza Batista Lucas Miguel Salgado Sudário Luiz Antônio Garcia Pessim**

## **DOLTHINK – APLICATIVO AUXILIADOR PARA CUIDADORES E IDOSOS COM OU SEM ALZHEIMER**

*Trabalho de Conclusão de Curso apresentado ao Curso Técnico em 07/12/2022 da Etec Antônio Devisate, orientado pelo Prof. Arnaldo Hidalgo Jr., como requisito parcial para obtenção do título de técnico em Desenvolvimento de Sistemas.*

**Marília**

**2022**

# Sumário

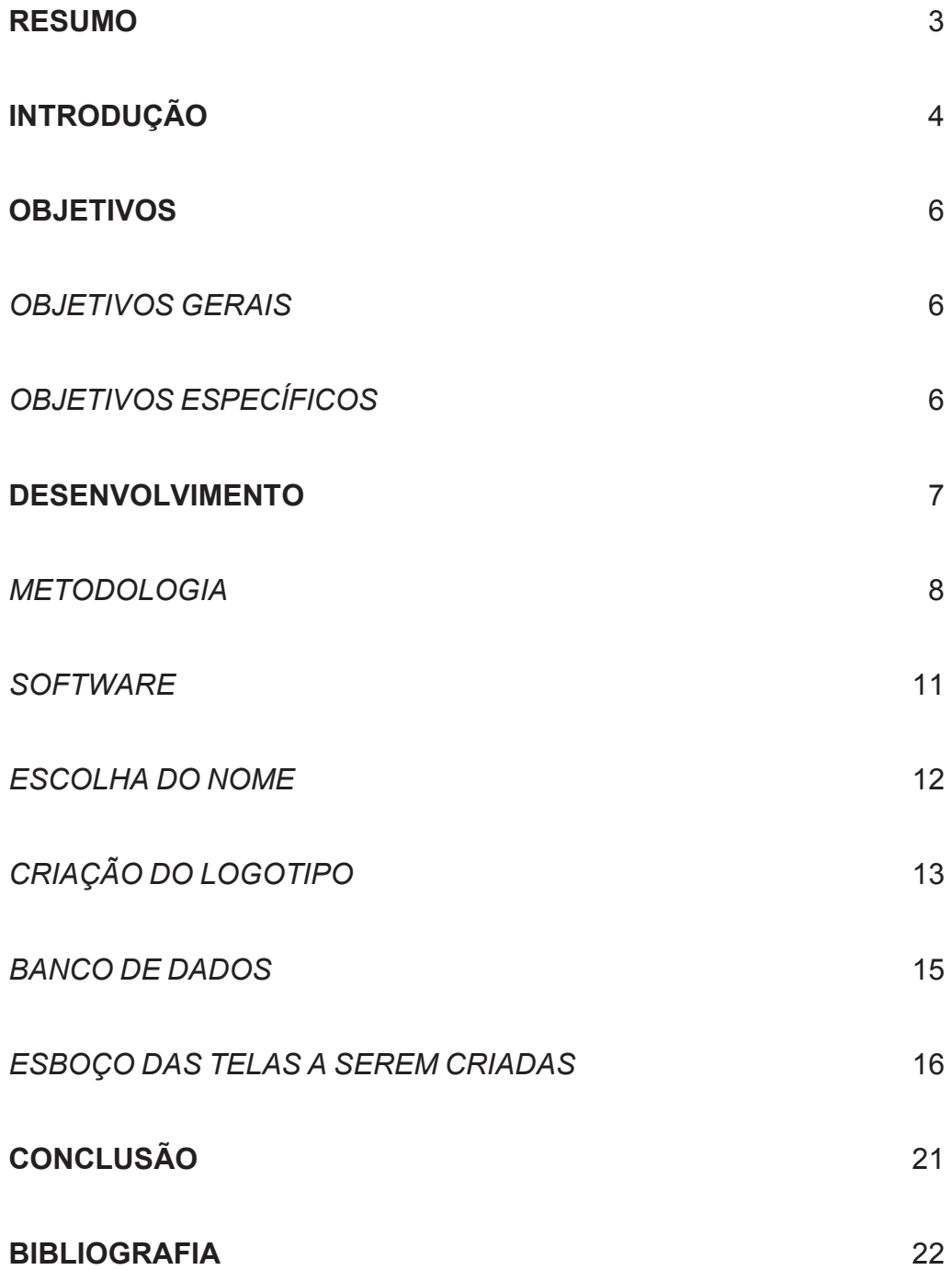

### **RESUMO**

O trabalho baseia-se em dados do Ipea, Instituto de Pesquisa Econômica Aplicada, que demonstram o percentual do crescimento da população de idosos para as próximas décadas, aumentando também as dificuldades desse grupo na sociedade, como, por exemplo, o alto indício na doença Alzheimer. Além disso, a pesquisa realizada no site Funcionalitá indica que os cuidadores desses pacientes são expostos a sobrecarga física e mental. A partir desse formato é possível extrair determinados conhecimentos sobre tal área e sua recorrente necessidade. Nesse sentido, será criado um aplicativo que visa ajudar as pessoas da terceira idade com ou sem a doença Alzheimer e, principalmente, seus respectivos cuidadores, buscando fornecer melhor qualidade de vida. Esta ferramenta conta com funcionalidades que auxiliam na administração de tarefas e mapa de rastreamento.

Palavras-chaves: idosos, aplicativo, cuidadores, Alzheimer.

### **INTRODUÇÃO**

A doença Alzheimer é uma demência neurodegenerativa em pessoas de idade, que é comumente instaurada no corpo de alguém geneticamente. Ela instala-se quando o processamento de certas proteínas do sistema nervoso central começa a dar errado. Surgem, então, fragmentos de proteínas mal cortadas, tóxicas, dentro dos neurônios e nos espaços que existem entre eles. Como consequência dessa toxicidade, ocorre perda progressiva de neurônios em certas regiões do cérebro, como o hipocampo, que controla a memória, e o córtex cerebral, essencial para a linguagem e o raciocínio, memória, reconhecimento de estímulos sensoriais e pensamento abstrato. Tal demência, que possui sintomas como falta de memória para acontecimentos recentes e repetição da mesma pergunta várias vezes, é construída por quatro estágios: Estágio 1 (forma inicial), Estágio 2 (forma moderada), Estágio 3 (forma grave) e Estágio 4 (terminal).

Esse é um dos problemas que muitas vezes é ignorado ou até mesmo esquecido pela sociedade, mas que ainda é muito presente no cotidiano da terceira idade*. "No Brasil, há mais de 29 milhões de pessoas acima dos 60 anos, de acordo com dados do Instituto Brasileiro de Geografia e Estatística (IBGE), acredita-se que quase 2 milhões de pessoas têm demências, sendo que cerca de 40 a 60% delas são do tipo Alzheimer"***,** diz a AMB (Associação Médica Brasileira).

Nota-se que pessoas que se encaixam nesse quadro diagnóstico, em maior parte do tempo necessitam de outras pessoas para-os auxiliar no dia a dia, isso acontece não somente nos idosos com Alzheimer, mas todos os que possuem qualquer outra complicação na saúde e necessitam de uma atenção maior por parte de outro alguém, sendo no controle de medicação ou nos cuidados com a higiene pessoal. Muitas vezes esse cargo é ocupado por um familiar ou até mesmo um cuidador profissional, e junto a isso, surgem os desafios de cuidar de alguém, pois problemas como estresse, cansaço e esgotamento físico passam a ser presentes na vida de um cuidador.

Com base no avanço da tecnologia, atualmente, a comunicação com as outras pessoas e serviços que antes eram considerados mais difíceis foram facilitados. Dessa forma, analisando essa situação encarada por idosos e seus respectivos cuidadores, realizamos a pesquisa para a criação de uma aplicação de múltiplas plataformas que auxilie estas pessoas.

## **OBJETIVOS**

### *OBJETIVOS GERAIS*

O aplicativo visa trazer qualidade de vida, tanto para os cuidadores quanto para os idosos com ou sem a enfermidade de Alzheimer. Portanto, as tarefas que são no mínimo difíceis de serem realizadas, como lembrar do horário da medicação ou de se exercitar, serão facilmente auxiliadas por tal aplicação.

## *OBJETIVOS ESPECÍFICOS*

Os objetivos específicos do aplicativo podem ser definidos com base nas funcionalidades do mesmo, elas sendo:

- O menu principal tem o objetivo de ser de fácil uso, com botões chamativos, de grande tamanho e com fontes legíveis, além de ser o lugar onde todas as outras funcionalidades podem ser acessadas. Assim o portador da doença teria mais facilidade ao usar o aplicativo;
- O calendário pretende marcar datas importantes e ligar o display do celular para notificar a chegada de certa data imposta pelo usuário;
- O mapa é uma funcionalidade mais direcionada para os cuidadores qual permite selecionar a área de repouso do paciente, ao sair dessa área permitida, o cuidador é notificado da localização do paciente por meio de um alerta;
- A aba "Sobre nós" tem como funcionalidade, mostrar a versão do aplicativo, além de dar informações pessoais dos criadores e formas de comunicação com os mesmos;
- A aba de configurações possui várias funcionalidades, elas sendo: mudar os sons das notificações; trocar de conta; mudar informações pessoais como o nome do paciente/cuidador; trocar o tema de fundo e sair da conta ou do aplicativo.

### **DESENVOLVIMENTO**

A priori, população de idosos na sociedade brasileira demonstra potencial de crescimento para os próximos anos. À guisa do Ipea, Instituto de Pesquisa Econômica Aplicada, a proporção de idosos, que em 2010 era de 7,3%, pode chegar a 40,3% em 2100; enquanto o percentual de jovens (com menos de 15 anos) pode cair de 24,7% para 9%. Dessa forma, torna-se fundamental que se desenvolva cada vez mais recursos que proporcionem uma qualidade de vida a essa população do país. Ademais, o portador de Alzheimer tende a vagar sem rumo, colocando sua vida em risco e preocupando sua família, indica o Jornal Estadão.

 A posteriori, os cuidadores de idosos são expostos a uma sobrecarga física por conta de as tarefas como dar banho no paciente ou levar ele a outro cômodo da casa e não só isso, mas também são expostos ao cansaço mental. Segundo o site Funcionalitá, as pessoas que prestam esse tipo de serviço são suscetíveis ao **estresse do cuidador** que é uma tensão emocional desencadeada pela rotina de serviços prestados ao idoso, por isso o auxiliador do paciente pode desenvolver estresse crônico, agravamento de insônia, ansiedade, depressão entre outros.

Portanto, é evidente a necessidade de um equipamento que facilite o serviço do cuidador, pois para ser possível o cuidado prestado a uma vítima de Alzheimer é indispensável que ele esteja bem preparado. De acordo com o blog Neurológica, o planejamento e a organização do dia são itens primordiais que facilitam o cuidado às pessoas diagnosticadas com algum tipo de demência. Entende-se, então, que o aplicativo *Dolthink* precisa ser inspirado na administração do tempo e tarefas prestados aos idosos com ou sem Alzheimer.

## *METODOLOGIA*

Com apoio da ferramenta *Google Forms* foi realizada uma pesquisa a partir de um formulário para saber a opinião e sugestão do público. Este estudo foi baseado em perguntas como:

- Você conhece alguém que possui a doença (Alzheimer)?;
- O portador de Alzheimer possui acompanhamento médico?;
- Apesar de não conhecer uma pessoa com Alzheimer, você acha que nosso aplicativo ajudaria as pessoas?;

Resultados:

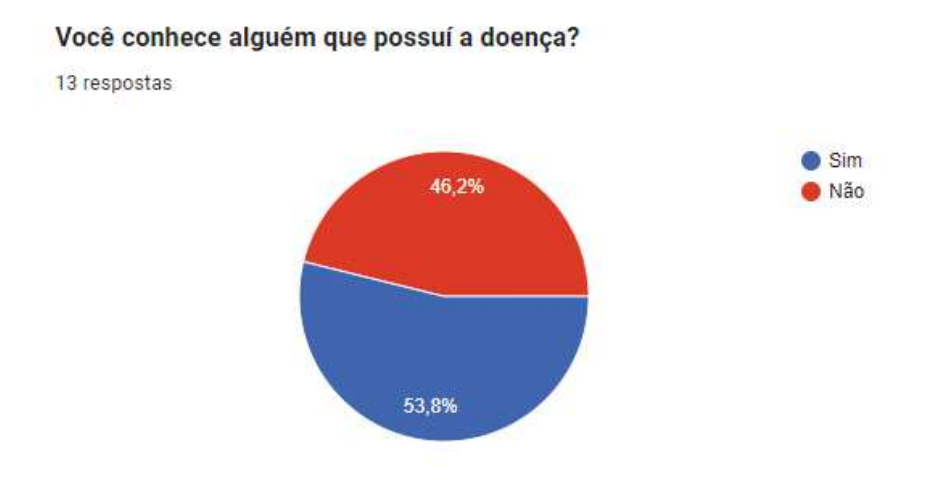

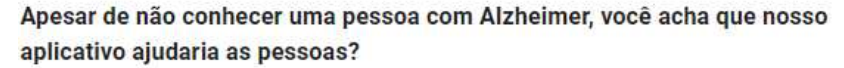

5 respostas

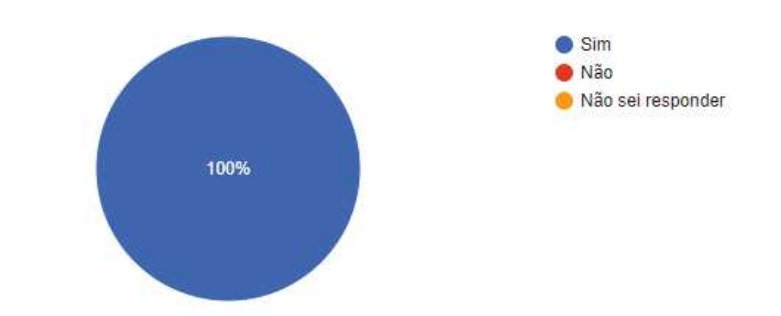

Possui alguma sugestão que possamos adicionar no nosso aplicativo?

7 respostas

Nenhuma sugestão

Não tenho nenhuma nova sugestão.

ter uma integração loT para equipamentos motores

Botão de Pânico, para contatar algum cuidador ou familiar em momentos de complicação e necessidades

Uma galeria de fotos para quem tem a doença consiga rever seus dias. Uma interface para que os familiares também coloque fotos e entenda a situação como um todo

Incluir jogos que estimulam atividade cerebral na plataforma

#### O portador de Alzheimer possui acompanhamento médico?

7 respostas

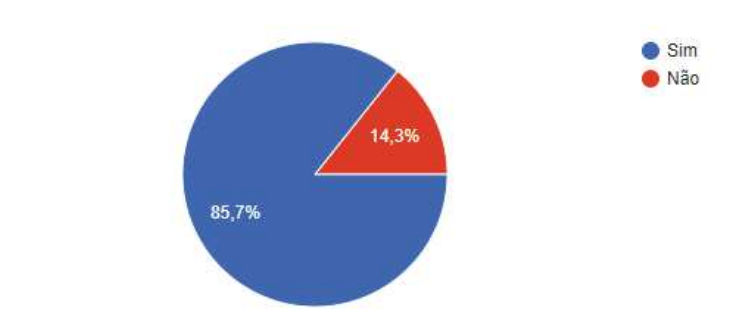

#### Em qual estágio da doença ela se encontra?

8 respostas

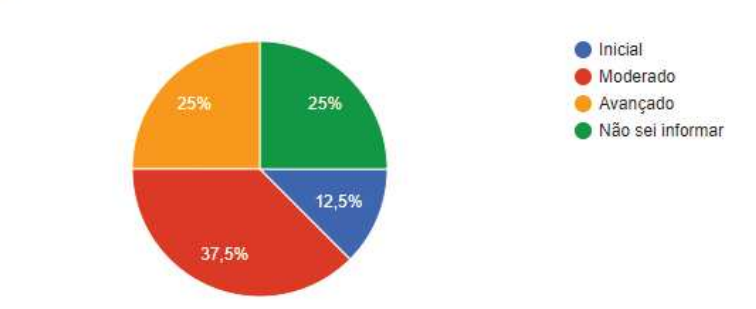

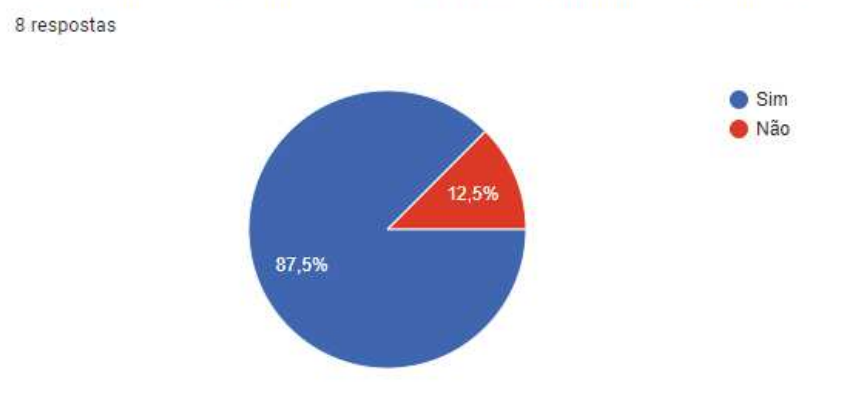

#### A pessoa que você conhece se beneficiaria de um aplicativo como o nosso?

### *SOFTWARE*

A plataforma usada para criação do aplicativo foi o *Android Studio*, sendo este um software especializado em desenvolver aplicações que combina instrumentos de produção de uma interface gráfica única de usuário (GUI), possibilitando a construção de aplicações nativas para a plataforma *Android*, com as linguagens *Kotlin* e *Java*, além da possibilidade de realizar outras integrações com o desenvolvimento híbrido, em *Flutter*. Além disso, as aplicações feitas através desse software abrangem não somente dispositivos celulares, mas também Wear OS para *Smartwatchs*, Android TV e Android Car.

Com base nos conhecimentos adquiridos em Java e Design durante o curso de Desenvolvimento de Sistemas, decidiu-se utilizar o Android Studio para desenvolver o projeto, pois o mesmo iria atender todas as necessidades para esse trabalho ser cumprido com eficácia e excelência.

As imagens usadas no aplicativo foram baixadas dos bancos de imagens *Storyset* e *Freepik.*

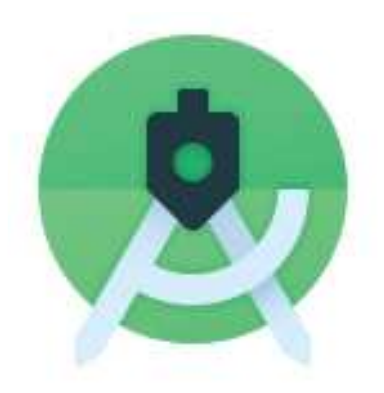

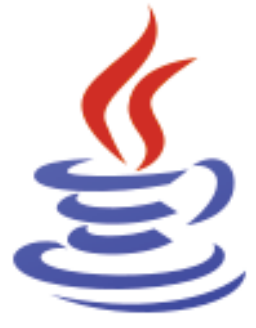

## *ESCOLHA DO NOME*

A aplicação tem o seu nome inspirado no mamífero golfinho, pois é um animal conhecido por ser muito inteligente e possui boa memória. Sendo assim, a palavra "Dolthink" foi originada pela junção de "*Dolphin"* ("golfinho" em inglês) com "*think"* ("pensar" em inglês).

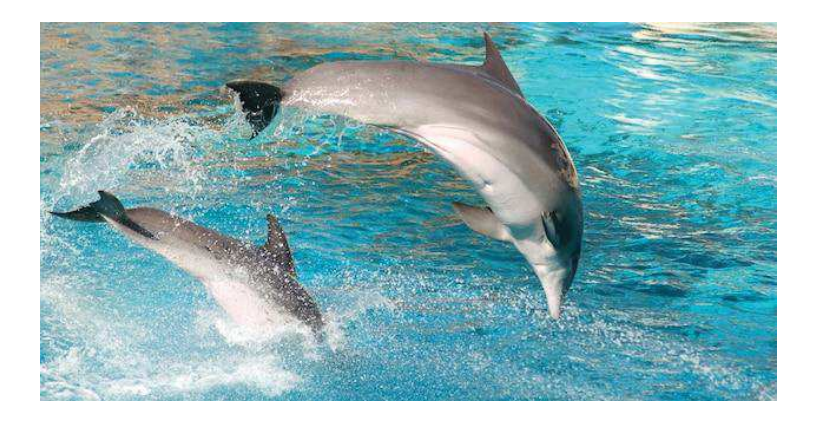

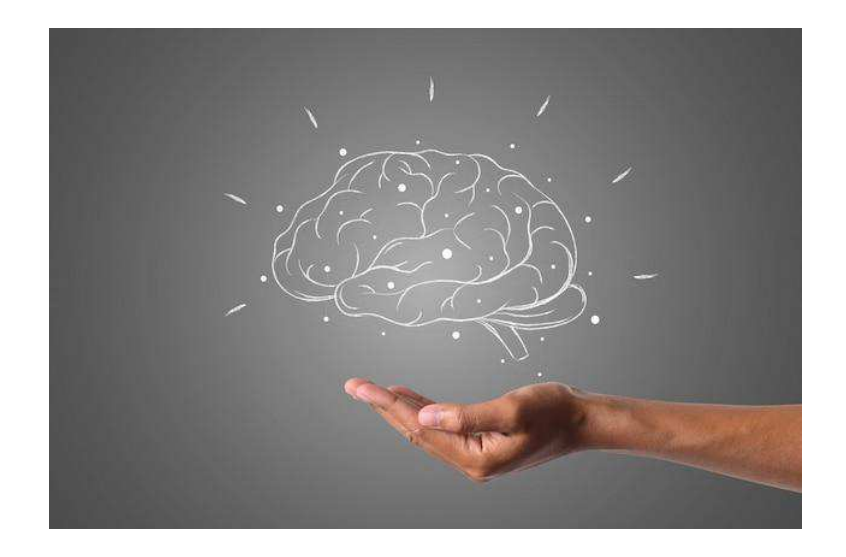

## *CRIAÇÃO DO LOGOTIPO*

No logotipo do projeto, buscamos representar seu nome em sentido literal, por isso foi retratado a imagem de um golfinho em tom azul, que na psicologia das cores tem o significado de tranquilidade, serenidade, harmonia e espiritualidade. Procurava-se, portanto, trazer conforto ao público.

Para isso, a criação da logo foi feita no *Photopea*, ferramenta gratuita para manipulação de imagens. Em tal ferramenta, foi-se utilizado de figuras gratuitas do banco de imagens *Freepik e* a fonte utilizada é a *Bubble Bobble* do site *Dafont*.

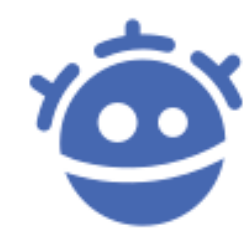

*Figura 9 - Logo da Freepik. Fonte: freepik icon by Icons8*

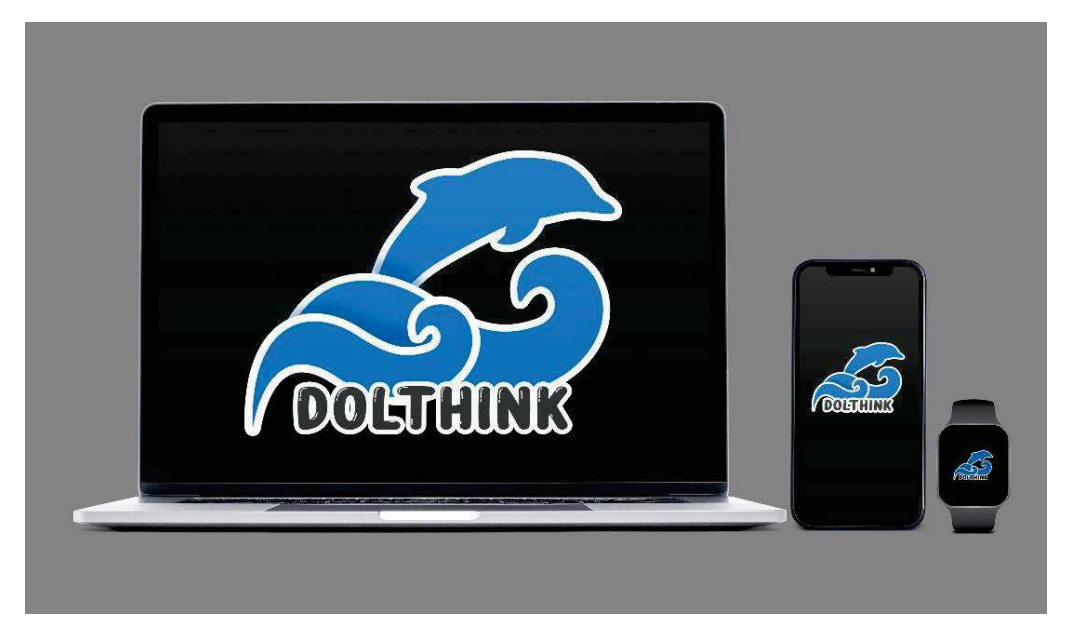

*Figura 10 – Interface do Dollthink em diferentes dispositivos como notebook, smartphone e smart watch. Fontes: Imagem de rawpixel.com no Freepik, Image by macrovector on Freepik*

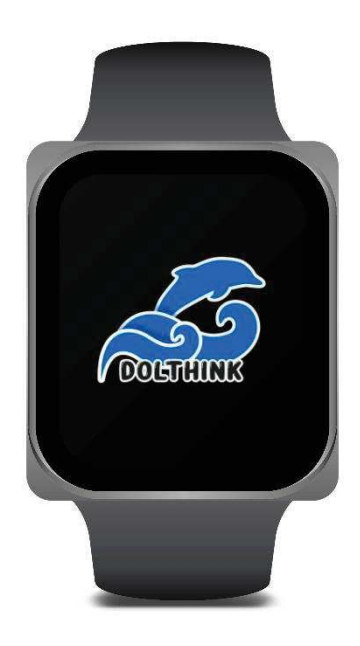

*Figura 11 – Interface no smart watch. Fonte: Image by rawpixel.com no Freepik*

## *BANCO DE DADOS*

Foi criado uma tabela no aplicativo de banco de dados DBDesigne4, no qual nela há o fluxograma dos dados que o aplicativo necessita para um desempenho excelente.

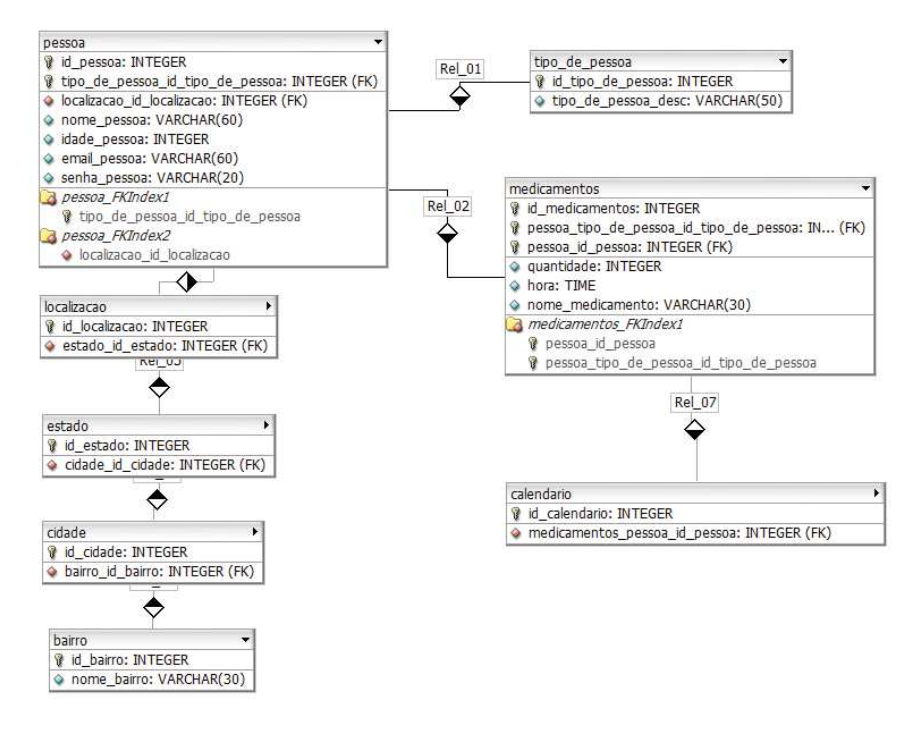

*Figura 10 - Imagem das tabelas do banco* 

**Tabela de Pessoas:** Recolhe os dados inseridos pelos usuários, como endereço, estado, cidade e bairro, e armazena-os para ser usado em outras funções.

**Tipo de pessoa:** Recolhe se a pessoa é idosa ou cuidador.

**Tabela de Medicamentos:** Recolhe o nome, horário e data da medicação ou até mesmo compromissos futuros e qualquer evento inserido pelo usuário.

**Tabela de Calendário:** Trabalha com a tabela de medicamentos, guardando a data e o horário.

## *ESBOÇO DAS TELAS*

Os esboços das interfaces do aplicativo foram criadas, inicialmente, na plataforma Canva:

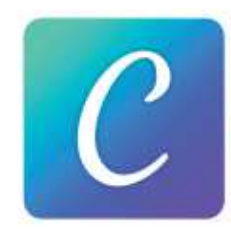

*Figura 12 – Logo do Canva. Fonte: Canva App icon by Icons8*

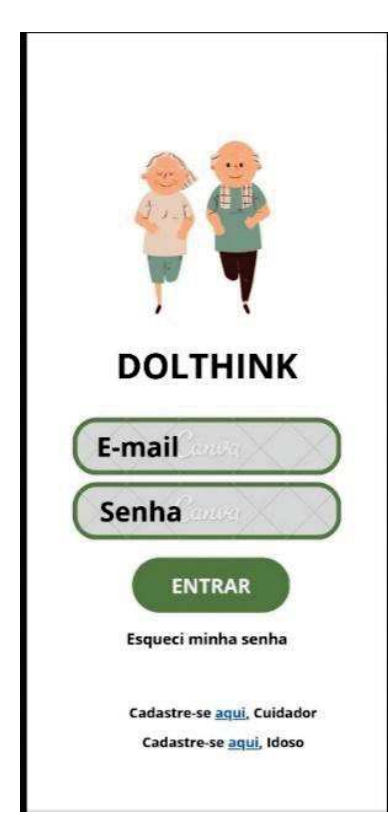

O usuário deve colocar o seu e-mail e senha na área correta. Caso ainda não possuir "login", ela será redirecionada para tela de cadastro.

*Figura 13 – Tela de login*

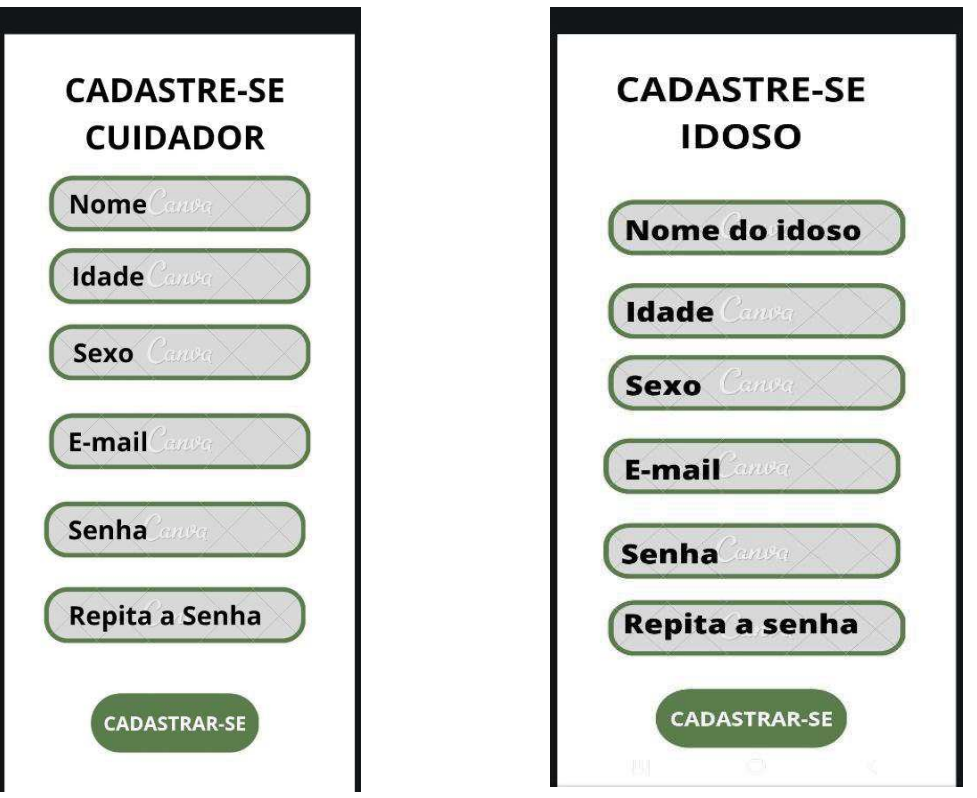

O usuário poderá se cadastrar podendo especificar se é idoso ou o cuidador, informando a idade e sexo.

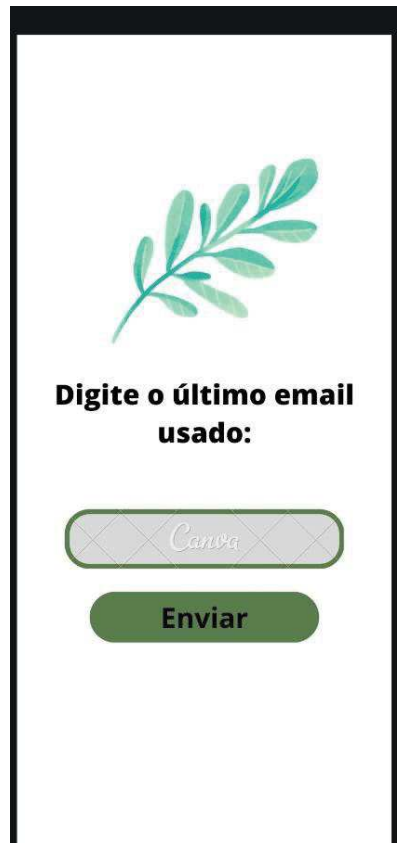

*Figura 15 - Tela de recuperação de conta*

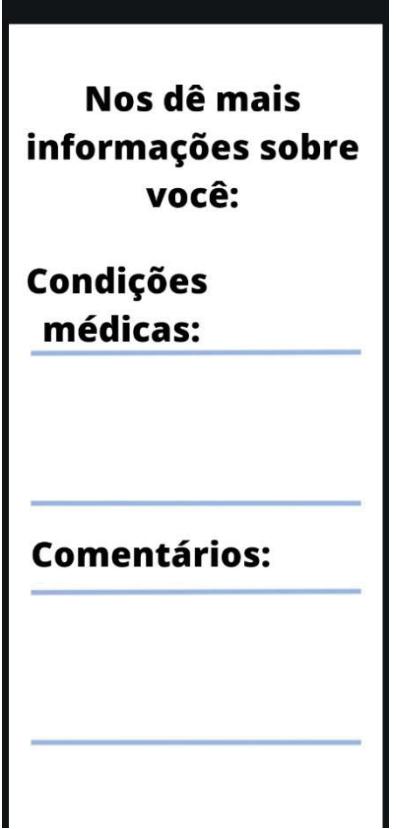

Se o usuário esquecer a senha será necessário digitar o último email usado.

Inicialmente deverá ser informado os medicamentos tomados e outras informações.

*Figura 16 - Tela de Inserir Informações*

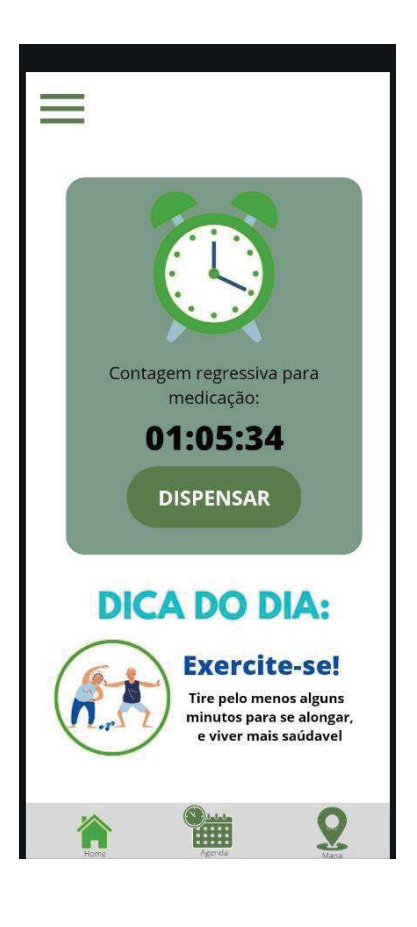

A tela principal, inicialmente, teria a contagem regressiva da medicação, mas agora possui uma curiosidade, dica do dia e uma barra de *bottom navigation* entre as telas de navegação.

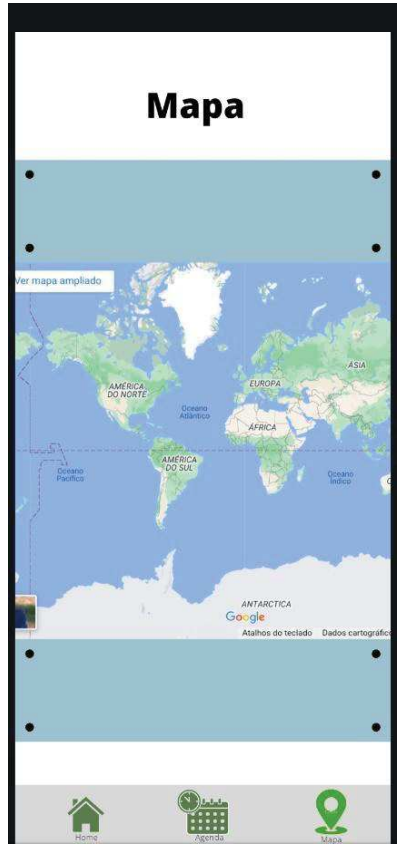

*Figura 18 - Tela do Mapa de Rastreamento*

 fugir e facilitar sua localização.Mapa de rastreamento para caso o idoso

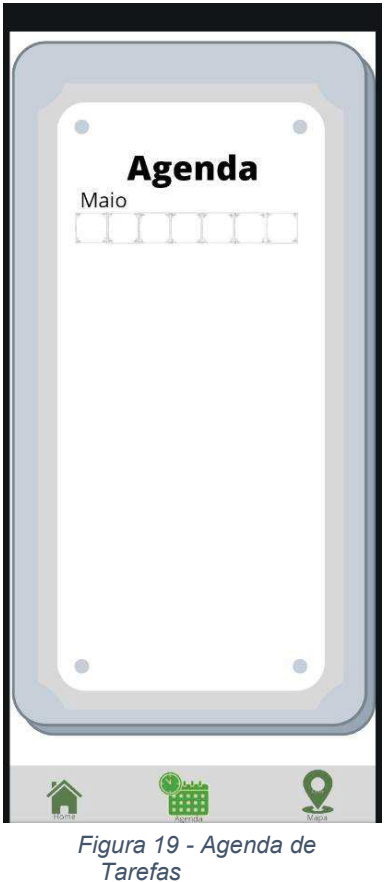

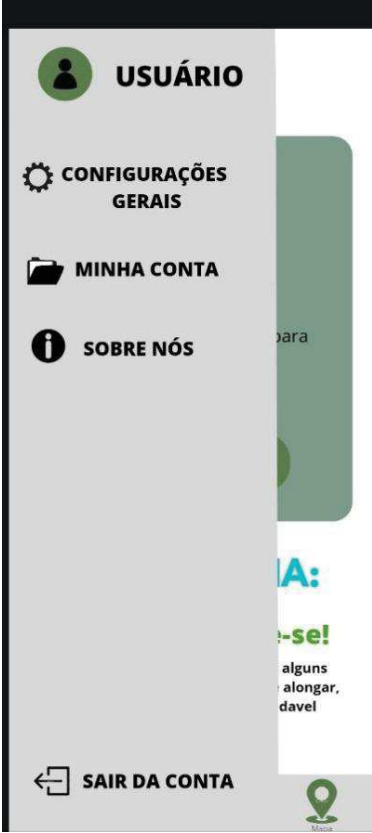

Agenda de tarefas para o cuidador ou idoso criar sua rotina de horários.

Funções do "side menu": configurações, minha conta e sobre.

### **CONCLUSÃO**

Conclui-se, portanto, que a partir dos dados que demonstram a possibilidade de crescimento da população de idosos para as próximas décadas e a problemática da saúde física e principalmente mental de seus respectivos cuidadores, torna-se necessária a criação de uma ferramenta que não substitua, mas auxilie este acompanhante em seu serviço.

Além disso, foi possível analisar a possibilidade de fuga da vítima de Alzheimer, desencadeada pela própria perda de memória e confusão psicológica, podendo ocasionar um acidente e preocupando os cuidadores e familiares. Dessa forma, o Dolthink tem como de suas principais funções ajudar na organização de horário de medicação; mapa de rastreamento, entre outros.

Ao decorrer do TCC, aprendemos muito sobre o tema, trabalho em grupo, como nos relacionar com profissionais da área em busca de informações e também a enfrentar dificuldades inesperadas e esperadas sabendo resolvêlas. Esperamos poder dar continuidade ao projeto para que ele seja melhor desenvolvido futuramente. O objetivo final do trabalho foi concluindo com êxito e excelência.

### **BIBLIOGRAFIA**

ANDRADE, Marco. Criando um Gerenciador de Tarefas para Android. **Marcoandra**, 03 mai 2018. Disponível em: https://marcoandra.de/android/2018/05/03/criando-um-gerenciador-de-tarefaspara-android.html. Acesso em: 02 dez 2022.

ANDROID, Programe para. Android Studio | Usando uma imagem como ícone do seu aplicativo no Android Studio. **Youtube**, 3 jan. 2021. Disponível em: https://www.youtube.com/watch?v=GLA1vfO5zpE. Acesso em: 04 nov. 2022.

As principais dificuldades dos cuidadores de idosos. **Funcionalitá,** São Paulo, 29 set. 2021. Disponível em: https://www.funcionalita.com.br/dificuldadesdos-cuidadores-de-idosos.Acesso em: 26 abr. 2022

CODING, Android. How to Implement Google Map Inside Fragment in Android Studio | GoogleMap | Android Coding. **Youtube**, 12 set. 2020. Disponível em: https://www.youtube.com/watch?v=YCFPClPjDIQ. Acesso em: 18 nov. 2022

Doença de Alzheimer. **Biblioteca Virtual em Saúde MS**, fev. 2011. (Associação Brasileira de Alzheimer, 2011 *apud* Dr. Dráuzio Varella). Disponível em:https://bvsms.saude.gov.br/doencadealzheimer3/#:~:text=A%20causa%20 %C3%A9%20desconhecida%2C%20mas,espa%C3%A7os%20que%20existem %20entre%20eles. Acesso em: 05 dez. 2022.

 Em Dia Mundial do Alzheimer, dados ainda são subestimados, apesar de avanços no diagnóstico e tratamento da doença. **SBGG**, 20 set. 2019. (SBGG, 2019 *apud* IBGE). Disponível em: https://sbgg.org.br/em-dia-mundial-doalzheimer-dados-ainda-

saosubestimadosapesardeavancosnodiagnosticoetratamentodadoenca/#:~:text =Apenas%20no%20Brasil%2C%20onde%20hoje,delas%20s%C3%A3o%20do %20tipo%20Alzheimer. Acesso em: 29 mar. 2022.

FREEPIK COMPANY S.L. **Freepik**, 2010. Disponível em: https://br.freepik.com/. Acesso em: 20 mar. 2022.

FREEPIK COMPANY S.L. **Storyset,** 2010. Disponível em: https://storyset.com/. Acesso em: 15 jul. 2022.

Foxandroid. Bottom Navigation Bar – Android Studio | Fragments | Java | 2022. **Youtube**, 5 jan. 2022. Disponível em: https://www.youtube.com/watch?v=Bb8SgfI4Cm4. Acesso em: 02 nov. 2022

Gertec Developer. Android Studio: entenda agora como funciona o sistema. **Gertec Developer.** 10 mai. 2022. Disponível em: https://blogdev.gertec.com.br/android-studio/. Acesso em: 05 dez. 2022.

GRUPO ESTADO. Fugir de casa é sintoma de Alzheimer? **Estadão**, 29 ago. 2016. Disponível em: https://www.estadao.com.br/emais/viva-mais-emelhor/fugir-de-casa-e-sintoma-de-alzheimer/. Acesso em: 05 dez. 2022.

Instituto de Pesquisa Econômica Aplicada. Projeções indicam aceleração do envelhecimento dos brasileiros até 2100. **gov br,** 13 out. 2021. Disponível em:

https://www.ipea.gov.br/portal/index.php?option=com\_content&view=article&id= 10716. Acesso em: 29 nov. 2022.

OFFICIAL, KG. Android Navigation Drawer Menu Material Design | Android studio tutorial. **Youtube**, 13 dez. 2021. Disponível em: https://youtu.be/KO-wBv7Phwo. Acesso em: 12 nov. 2022.

REIMER, Nayara. Como cuidar de Idosos com Demência - Rotina e Segurança. In: WOLF, Sérgio. **Blog Neurológica.** Joinville. Disponível em: https://www.neurologica.com.br/blog/como-cuidar-de-idosos-com-demenciarotina-e-seguranca/. Acesso em: 26 abr. 2022

8 Curiosidades sobre o Mal de Alzheimer. **Life Medicamentos,** Santo André, 10 set. 2020. Alzheimer, Doenças. Disponível em:

https://blog.mettzer.com/referencias-bibliograficas-normas-abnt/. Acesso em: 05 dez. 2022